## UCAMPUS

# SOLICITUD DE JUSTIFICACIÓN DE INASISTENCIAS

## DESDE AHORA, LAS Y LOS ESTUDIANTES PODRÁN JUSTIFICAR UNA INASISTENCIA DIRECTACMENTE DESDE LA PÁGINA DE UCAMPUS INGRESANDO EL PDF O IMAGEN DEL CERTIFICADO MÉDICO.

STERN STATISTICS LAS Y LOS ESTUDIANTES **DEBERÁN INGRESAR A** TRAVÉS DE UCAMPUS, AL MÓDULO DE SOLICITUDES Y SELECCIONAR LA OPCIÓN DE JUSTIFICACIÓN DE **INASISTENCIAS.** 

## Solicitudes

Tareas para Iniciar

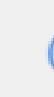

- 1. Justificacion Inasistencia
- 2. Postergación de Estudios
- 3. Reincorporación Requiere estar en estado "Postergación de Estudios"
- 4. Renuncia a la Facultad

### Configuración

- 
- 

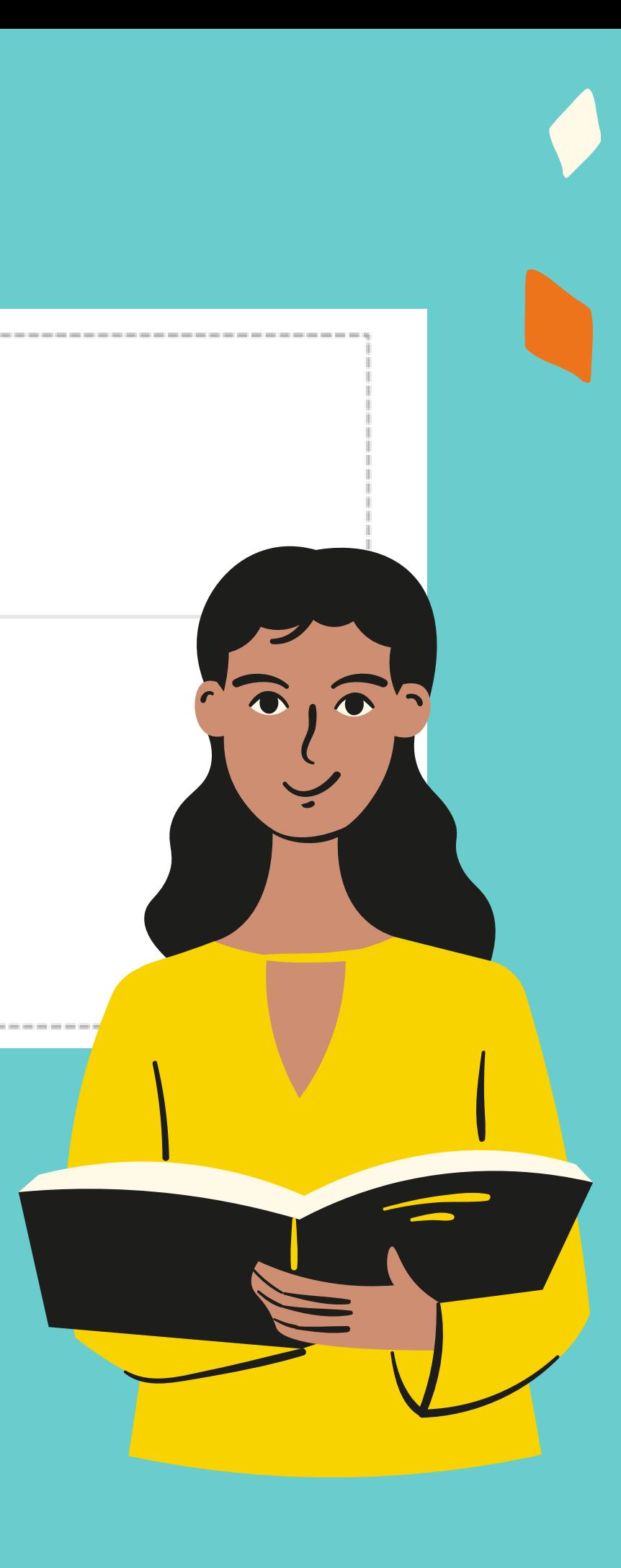

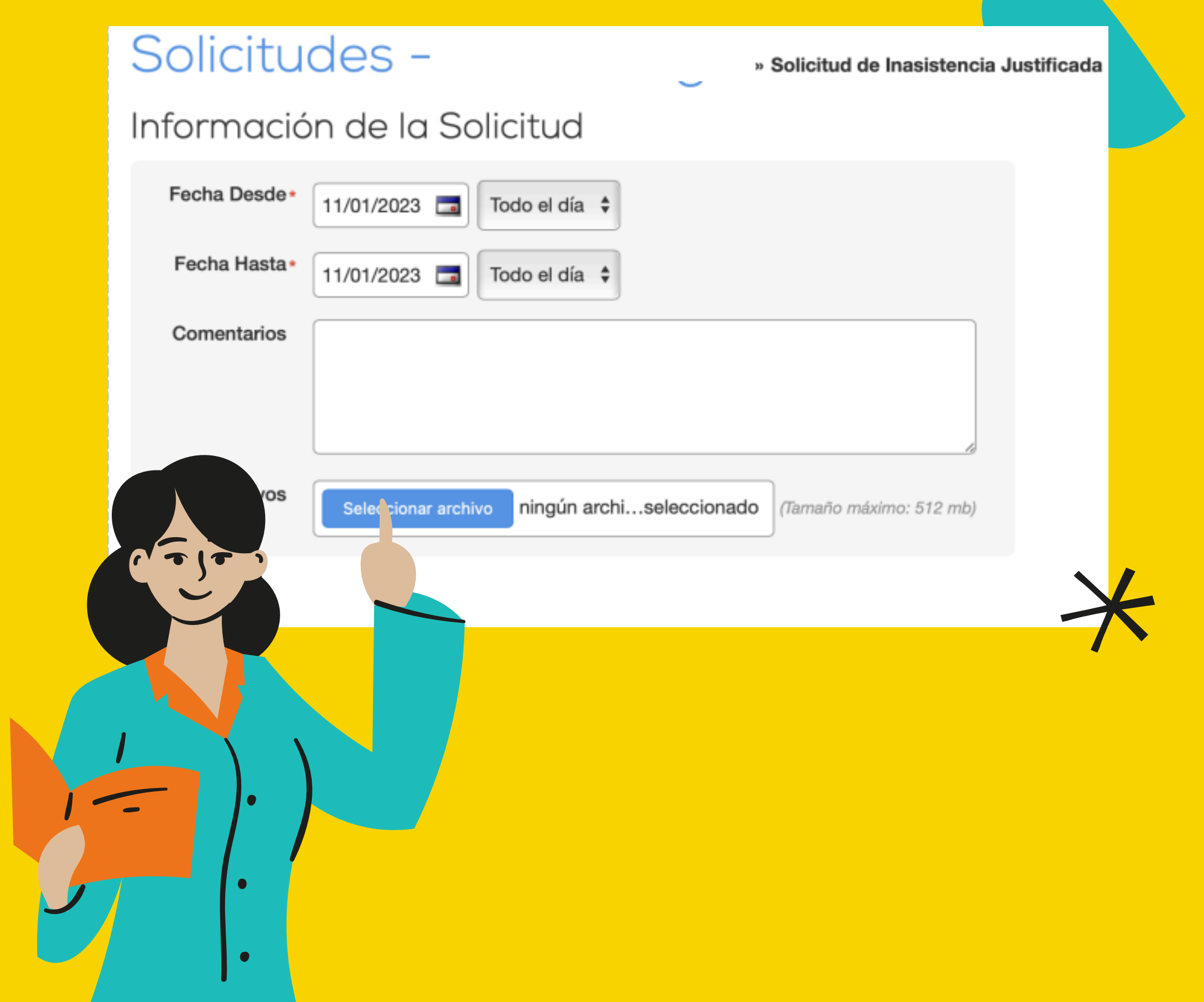

LUEGO, TENDRÁN QUE COMPLETAR LA SOLICITUD ADJUNTANDO LA LICENCIA MÉDICA QUE JUSTIFICA SU INASISTENCIA.

WWWW

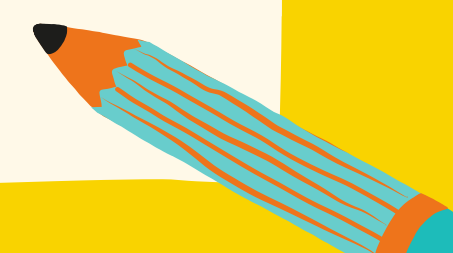

### LA SECRETARÍA DE ESTUDIOS RECIBIRÁ LA SOLICITUD Y VERIFICARA LOS ANTECEDENTES.

AL APROBARSE LA JUSTIFICACIÓN, ESTA SERÁ INFORMADA A LOS PROFESORES Y A LOS CURSOS DEL PERÍODO JUSTIFICADO.

### EN EL SIGUIENTE EJEMPLO, SE OBSERVA UNA JUSTIFICACIÓN EN EL SERVICIO DE NOTAS:

**Nombre Estudiante** 

 $(6.2 * 0.3) + (5.7 * 0.25) + (5.2 * 0.45)$ 

• Constancia de Ausencia Justificada: 18/11/22 Presenta documentacion para justificar inasistencia justifica el día viernes 18 de noviembre 2022 24/11/22 a las 13:40 hrs.

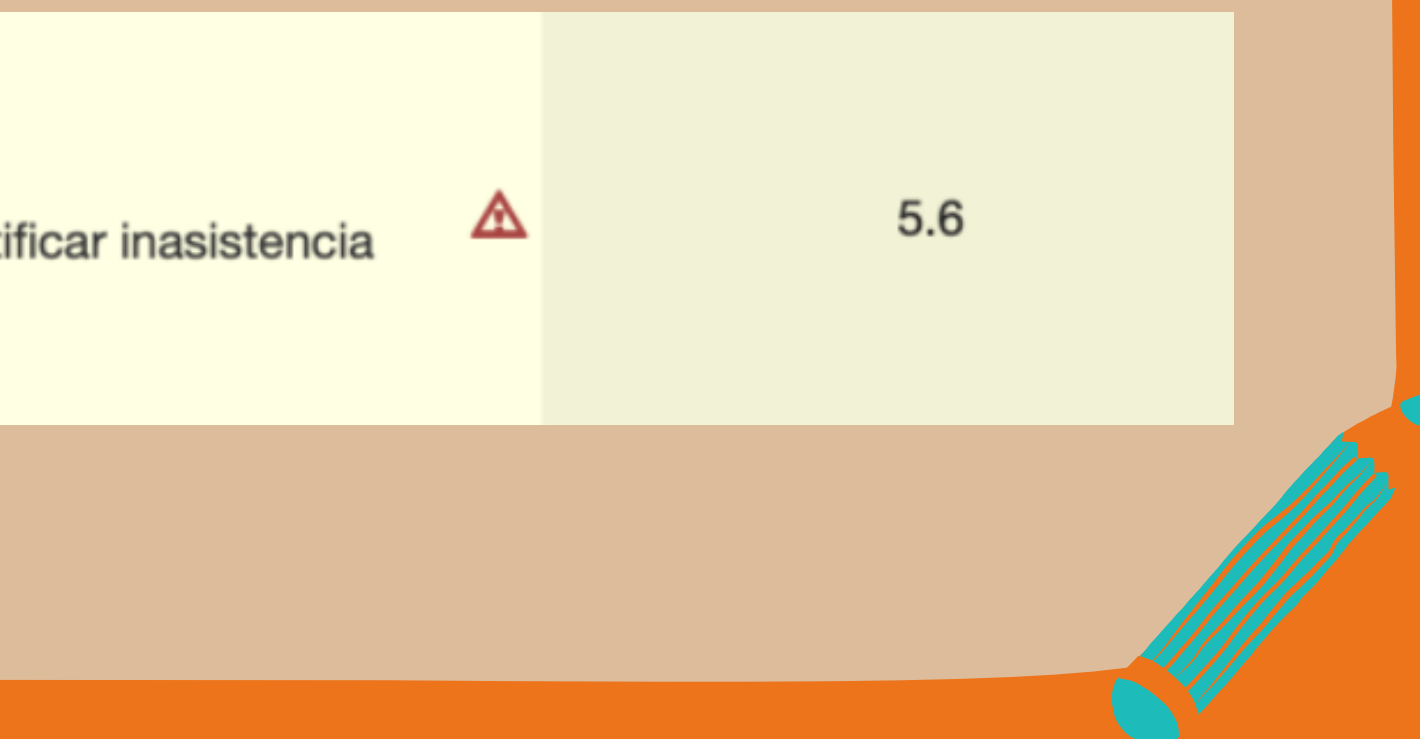

Y FINALMENTE, SE CREARÁ AUTOMÁTICAMENTE UNA SITUACIÓN ACADÉMICA EN EL BOLETÍN DE LAS Y LOS ESTUDIANTES.

CON ESTE NUEVO SISTEMA, ES QUE EL TRÁMITE SERÁ MENOS ENGORROSO Y MÁS FÁCIL TANTO PARA LAS Y LOS ESTUDIANTES COMO PARA LA SECRETARÍA DE ESTUDIOS DE FCEI.

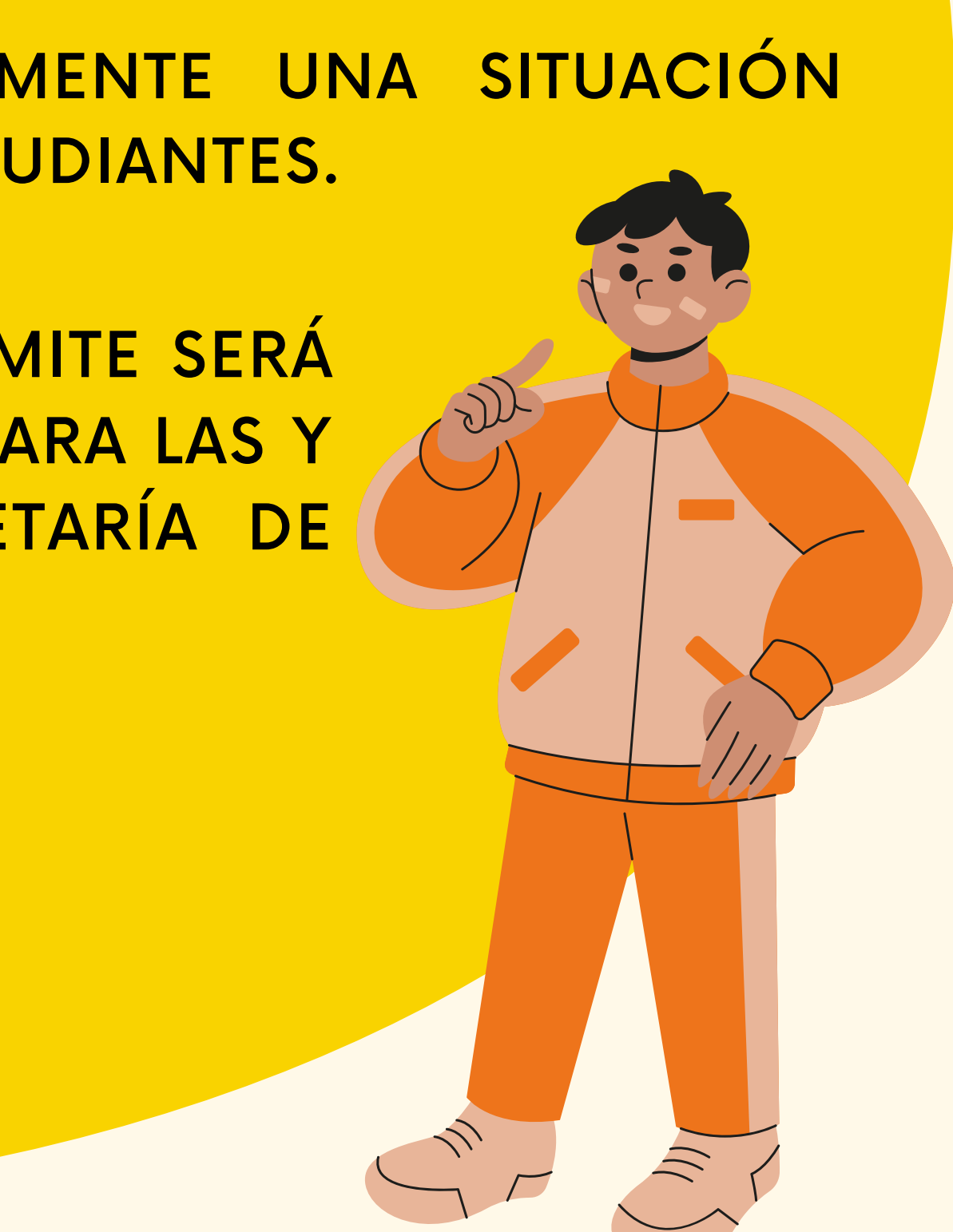

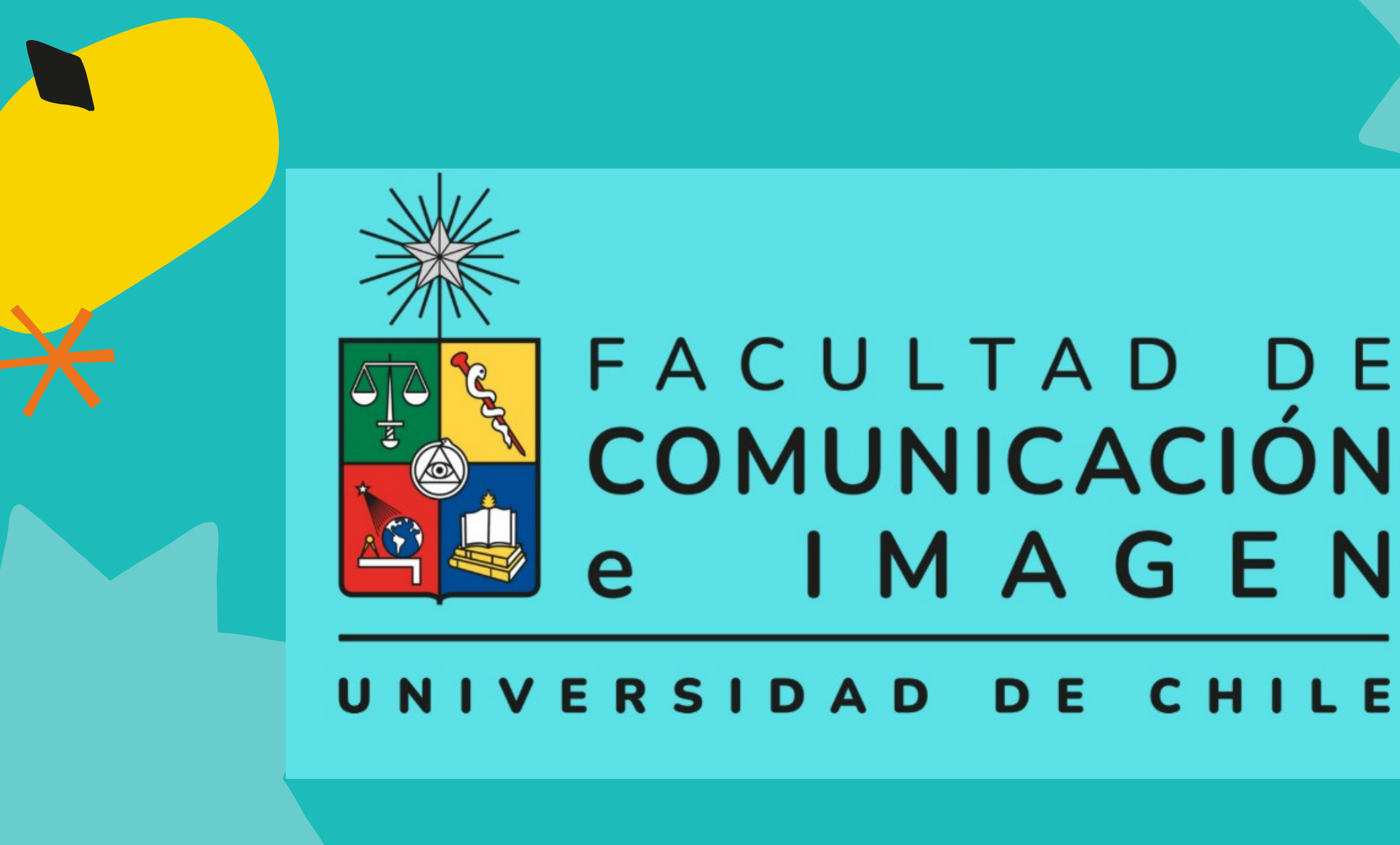